## Product Categories

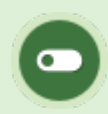

This feature is available to Site Managers depending on system configuration.

You can visually display products together under one category on home pages using category bundles.

- 1. [Create a bundle.](https://kb.informetica.com/article/create-a-bundle-246.asp)
- 2. Select **Category** from the **status** from the drop-down menu.
- 3. Select a **Type** from the drop-down menu.
- 4. **Save**.
- 5. Apply the category to one or more user groups. Follow the steps for [Add or Remove User](https://kb.informetica.com/bundle-availability) [Groups](https://kb.informetica.com/bundle-availability) .
- 6. Add the products that appear under the category. Follow the steps for [Add or Remove Bundle](https://kb.informetica.com/add-remove-bundle-products) [Products](https://kb.informetica.com/add-remove-bundle-products) .